## CAMPUS TECH HOW-TO | TOOLS FOR ONLINE EDUCATION

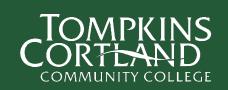

## **Blackboard**

Blackboard is the learning management system Tompkins Cortland Community
College. Here your faculty can provide content for you (e.g., course outlines &
lectures), facilitate discussions and collect assignments. Your faculty can also provide
you with course grades.

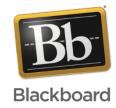

- Accessing Blackboard
  - Go to MyTC3 and log in with your TC3 credentials
  - Select Web Courses
  - Navigate to your course from the My Courses block
- Learning more about Blackboard
  - o Learn how to navigate to and in your courses
  - o Learn how to use discussion forums
  - o Learn how to submit an assignment
  - o Learn how to take an online guiz or exam

## Microsoft Teams

- *Teams* is a communication, collaboration & videoconferencing platform that many faculty at Tompkins Cortland Community College use to facilitate online learning.
- Accessing Teams
  - Teams is best experienced using the app, which is available for free for desktop & laptop computers (Windows, Apple, Chrome) computers and devices (iOS & Android)
  - Go to Microsoft to download the app for all your devices
  - Log in with your TC3 credentials (username@mymail.tc3.edu)
  - Teams are automatically created for your courses at TC3, you should see them under the Teams tab once you log in
- Learning more about Teams
  - o Read the Microsoft Teams Quickstart Guide
  - o If you prefer, view a video introduction to Microsoft Teams

## **Further assistance**

- TC Campus Technology (M-F, business hours)
  - o 1.607.844.8211 ext 4550
  - o techsupport@tc3.edu
- SUNY Online Helpdesk (evenings & weekends)
  - 1.844.673.6786 (1.844.OPENSUNY)
  - o opensunyhelp@suny.edu